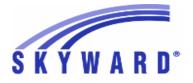

Release Notes List of Versions Included in this listing: 05.17.10.00.06

> Notes for Addendum 05.17.10.00.06

## Federal Reporting

Multiple States

### Payroll Human Resources\Payroll\Year End Human Resources\Payroll\Year End\Payroll\Calendar\1094C\1095C Processing - HR\PA\YE\PA\CA\CP (PaC) 1 - Federal Users: The ACA "Lowest Cost Premium" field has been Enhancement changed to "Employee Required Contribution" for 2017. Proj#3523755 State Reporting or Related FL State Related FL State Related - Student Management System Web Student Management\Federal-State Reporting\Florida State Reporting Web Student Management\Federal-State Reporting\Florida State Reporting\F.A.S.T.E.R\F.A.S.T.E.R\Send Student Info - WS\SR\FL\FA\FA\SS 1 - Florida Users: FASTER has been updated to include Year Entered Enhancement 9th Grade for students with Adult Education Grad Years. For Year Proj#3548830 Entered 9th Grade to be calculated for students with Grade Levels 30 or 31, the "Entered 9th Grade" field must be populated in the Student Profile. Web Student Management\Federal-State Reporting\Florida State Reporting\F.A.S.T.E.R\Product Setup\Configuration\F.A.S.T.E.R. Configuration - WS\SR\FL\FA\PS\CF\FC 1 - Florida Users: Removed imports are no longer supported from Correction Automatic Processing options for FASTER. Proj#3527269 Web Student Management\Federal-State Reporting\Florida State Reporting\F.A.S.T.E.R\Reports\Transcript\Incoming Students - WS\SR\FL\FA\RE\TR\IS 1 - Florida Users: The calculation of grade level has been updated for Enhancement situations where the student is inactive and has no Entry/Withdrawal Proj#3054375 record with a withdrawal school year.

## Web Student Management\Federal-State Reporting\Florida State Reporting\FTE Calculator - WS\SR\FL\FT

1 - Florida Users: The Surveys FTE Calculator has been updated to pull the period times from the Primary Teacher record if there are multiple class meets with the same Scheduling Period and Days Meet.

| 0331                                                                                                    |                                                                                                    |                                    |  |
|----------------------------------------------------------------------------------------------------|----------------------------------------------------------------------------------------------------|------------------------------------|--|
|                                                                                                    | Web Student Management\Federal-State Reporting\Florida State Reporting\Other<br>Exports\FCAT\FSA Pre-ID Data\Export FCAT\FSA Pre-ID Data<br>- WS\SR\FL\OE\FP\EF                                                                                                    |                                    |  |
|                                                                                                    | 1 - Florida Users: The Spring FSA ELA Reading, Writing, Reading<br>Retake, Writing Retake, and Math Pre-ID Submission for 2018 has<br>been updated to use only FLEID and the file renamed to match state<br>requirements.                                                                                                    | <i>Enhancement</i><br>Proj#3542979 |  |
|                                                                                                    | Web Student Management\Federal-State Reporting\Florida State Reporting\Other Exports\McKay<br>PrePayment Verification Data\Maintain McKay PrePayment Verification Data<br>- WS\SR\FL\OE\MP\MM                                                                                                    |                                    |  |
|                                                                                                    | <ol> <li>Florida Users: The McKay Prepayment Maintain has been updated<br/>to enable all fields for editing, instead of just the enrollment date<br/>fields.</li> </ol>                                                                                                    | <i>Enhancement</i><br>Proj#3162937 |  |
|                                                                                                    | Web Student Management\Federal-State Reporting\Florida State Reporting\Other Exports\Sunshin<br>Connections Data\Extract Sunshine Connections Data<br>- WS\SR\FL\OE\SC\ES                                                                                                    |                                    |  |
|                                                                                                    | 1 - Florida Users: The ability to copy files to an external location has<br>been added to the Sunshine Connections Extract. Additionally, this<br>process can be automated using a scheduled task.                                                                                                    | <i>Enhancement</i><br>Proj#2563492 |  |
|                                                                                                    | Web Student Management\Federal-State Reporting\Florida State Reporting\Product<br>Setup\Codes\Maintain State-Defined Codes<br>- WS\SR\FL\PS\CO\MS                                                                                                    |                                    |  |
|                                                                                                    | 1 - Florida Users: The start year on Test Subject code CAI,BZ has been changed from 2016 to 2015.                                                                                                    | <i>Enhancement</i><br>Proj#3537570 |  |
|                                                                                                    | Web Student Management\Federal-State Reporting\Florida State Reporting\Product<br>Setup\Utilities\Mass Update ESE Minutes<br>- WS\SR\FL\PS\UT\EM                                                                                                    |                                    |  |
|                                                                                                    | <ol> <li>Florida Users: A new option has been added for the Mass Update<br/>ESE Minutes utility to provide the ability to count minutes between<br/>classes as time with non-disabled students or to not count the<br/>minutes.</li> </ol>                                                                                                    | <i>Enhancement</i><br>Proj#3517266 |  |
| Im                                                                                                    | port/Export                                                                                                    |                                    |  |
| Web Student Management\Administration\SkyBuild<br>Web Student Management\Administration\SkyBuild\Imports\Test Score Import Wizard<br>- WS\AD\SB\IM\TW                       |                                                                                                    |                                    |  |
|                                                                                                    | 1 - Florida Users: FLEID has been added to the Test Score Import Wizard.                                                                                                    | <i>Enhancement</i><br>Proj#3498861 |  |
|                                                                                                    | 2 - Florida Users: All Students contained in the test score file processed<br>by the Test Score Import Wizard will now be processed for EOC<br>when the test that is being imported is setup as an EOC Test. If<br>students are not processed, the reason they are not processed will<br>be listed on the report. Previously, some students were not<br>processed due to errors and did not show on the report. | <i>Correction</i><br>Proj#3552122  |  |
| Product Setup<br>Web Student Management\Entity Setup\Product Setup<br>Web Student Management\Entity Setup\Product Setup\Configuration\Entity Year Setup<br>- WS\ES\PS\CF\EY |                                                                                                    |                                    |  |
|                                                                                                    | 1 - Florida Users: The Entity Year Clone has been updated to clone the state Attendance Type codes in addition to the local Attendance Type codes.                                                                                                    | <i>Enhancement</i><br>Proj#3439655 |  |
|                                                                                                    |                                                                                                    |                                    |  |

| Access Path: web Student Management/Students/Data Mining                                                                                                    |                                     |  |
|----------------------------------------------------------------------------------------------------|-------------------------------------|--|
| Student<br>Web Student Management\Students\Data Mining<br>Web Student Management\Students\Data Mining<br>- WS\ST\DM                                                                                                    |                                     |  |
| <ol> <li>Florida Users: The Career/Tech Education fields have been added<br/>to Data Mining.</li> </ol>                                                                                                    | <i>Enhancement</i><br>Proj#3554484+ |  |
| ID State Related<br>ID State Related - Student Management System                                                                                                    |                                     |  |
| Special Education<br>Web Student Management\Student Services\Special Education<br>Web Student Management\Student Services\Special Education\Spec<br>- WS\SS\SE\FO\TE                                                                                                    | ial Education Forms\Templates       |  |
| <ol> <li>Idaho Users: The Special Education form 320 Written Notice<br/>(available to IEPs and Evaluations) is now updated to the new state<br/>layout.</li> </ol>                                                                                                    | <i>Enhancement</i><br>Proj#3344207  |  |
| IL State Related<br>IL State Related - Student Management System                                                                                                    |                                     |  |
| Web Student Management\Students\Student Browse<br>Web Student Management\Students\Student Browse\Profile Tabs\Special Programs Tab\Special<br>Programs Tabs\Early Childhood<br>- WS\ST\TB\SP\TB\EC                                                                                                    |                                     |  |
| <ol> <li>Illinois Users: The Early Childhood Special Program records have<br/>been updated to split out the Early Childhood Program field into six<br/>separate fields. A conversion has been created to convert existing<br/>data to this new format. The Mass Add Special Programs utility has<br/>been updated to handle this new format properly.</li> </ol>     | <i>Enhancement</i><br>Proj#3534160  |  |
| Student                                                                                                    |                                     |  |
| Web Student Management\Students\Data Mining<br>Web Student Management\Students\Data Mining<br>- WS\ST\DM                                                                                                    |                                     |  |
| <ol> <li>Illinois Users: Data Mining has been updated to pull all Early<br/>Childhood fields.</li> </ol>                                                                                                    | <i>Enhancement</i><br>Proj#3433762  |  |
| IN State Related                                                                                                    |                                     |  |
| IN State Related - Student Management System                                                                                                    |                                     |  |
| Web Student Management\Office\Health Records<br>Web Student Management\Office\Health Records\Vaccinations \Product Setup\Utilities\IN CHIRP<br>Data Transfer\IN CHIRP Data Transfer Utility<br>- WS\OF\HR\VA\PS\UT\IN\CH                                                                                                    |                                     |  |
| <ol> <li>Indiana Users: The Print Queue errors generated when the Indiana<br/>CHIRP Data Transfer utility was run will now be properly handled.<br/>The errors previously occurred when CHIRP would try to log in using<br/>an improper User ID. The errors that appeared in the log will now<br/>print on the report rather than in the print queue log.</li> </ol> | <i>Correction</i><br>Proj#3534014+  |  |

| Web Student Management\Feder                                                                                                    | al-State Reporting\Indiana State                                                                                                    | •                                   |  |
|----------------------------------------------------------------------------------------------------|----------------------------------------------------------------------------------------------------|-------------------------------------|--|
|                                                                                                    | Reporting                                                                                                    |                                     |  |
| Web Student Management\Federa<br>Positions\Extract Assignment Dat<br>- WS\SR\IN\CP\EA                                                                                                    | I-State Reporting\Indiana State Rep<br>a                                                                                                    | orting\DOE-CP - Certified           |  |
| <ol> <li>Indiana Users: An option has bee<br/>maintenance screen to allow a tea<br/>Teacher as Special Education Co<br/>teacher to have Contributor record<br/>Section maintenance screen that<br/>students in that section for a parti<br/>records will be used in the DOE-C<br/>teacher responsibilities.</li> </ol> | acher to be flagged as "Included<br>ntributor." This flag allows a<br>ds created for them within the<br>associates them to specific                                                        | <i>Enhancement</i><br>Proj#3547303  |  |
|                                                                                                    | Web Student Management\Federal-State Reporting\Indiana State Reporting\Other<br>Exports\Combined Testing Layout (DOE-TL)\ISTEP\IREAD-3\ISTAR Labels (DOE-ISTEPBAR)<br>- WS\SR\IN\OE\TI \II |                                     |  |
| 1 - Indiana Users: The Other Export<br>process students with two-charac                                                                                                    |                                                                                                    | <i>Enhancement</i><br>Proj#3538218  |  |
| KS State Related                                                                                                    |                                                                                                    |                                     |  |
| KS State Related - Student Managen                                                                                                    | nent System                                                                                                    |                                     |  |
| Web Student Management\Federal-State Reporting\Kansas State<br>Reporting<br>Web Student Management\Federal-State Reporting\Kansas State Reporting\Kansas Individual Data<br>on Students\Student Course\Export Extracted Data<br>- WS\SR\KS\KI\SC\EE                                                                    |                                                                                                    |                                     |  |
| 1 - Kansas Users: The Student Cours<br>correctly filter by entity.                                                                                                    | se export and maintain will now                                                                                                    | <b>Correction</b><br>Proj#3517781   |  |
| Student<br>Web Student Management\Stude<br>Web Student Management\Studen<br>- WS\ST\DM                                                                                                    |                                                                                                    |                                     |  |
| <ol> <li>Kansas Users: The Career/Tech I<br/>to Data Mining.</li> </ol>                                                                                                    | Education fields have been added                                                                                                    | <i>Enhancement</i><br>Proj#3473016+ |  |
| MA State Related<br>MA State Related - Student Manager                                                                                                    | nent System                                                                                                    |                                     |  |
| Student                                                                                                    |                                                                                                    |                                     |  |
| Web Student Management\Stude<br>Web Student Management\Studen<br>- WS\ST\DM                                                                                                    |                                                                                                    |                                     |  |
| 2 - Massachusetts Users: The Caree added to Data Mining.                                                                                                    | r/Tech Education fields have been                                                                                                    | <i>Enhancement</i><br>Proj#3554482+ |  |
|                                                                                                    |                                                                                                    |                                     |  |

### **MI State Related**

### MI State Related - Business Management System

#### Web Human Resources\Federal-State Reporting\Michigan State Reporting Web Human Resources\Federal State Reporting\Michigan State Reporting

# Web Human Resources\Federal-State Reporting\Michigan State Reporting\REP Reporting\Export Extracted REP Data

- WH\SR\MI\RR\EE

 Michigan Users: A new "Exclude Educator Effectiveness" option has been added to the Export Extracted REP Data screen. When this option is checked, the Educator Effectiveness ratings will not be included in the export file.

Enhancement Proj#3280689

### **MI State Related - Student Management System**

# Web Student Management\Federal-State Reporting\Michigan State Reporting

# Web Student Management\Federal-State Reporting\Michigan State Reporting\Michigan Student Data System\Export Extracted MSDS Data

- WS\SR\MI\MS\EE

 Michigan Users: The Extract MSDS Data process has been updated to use the new XML header specifications for the 2018 Spring and End of Year General collections, as well as the 2018 Spring and End of Program Early Childhood collections.

## NJ State Related

## NJ State Related - Student Management System

# Web Student Management\Federal-State Reporting\New Jersey State Reporting

# Web Student Management\Federal-State Reporting\New Jersey State Reporting\NJ SMART\Extract Data

- WS\SR\NJ\NJ\ED

- New Jersey Users: The logic for extracting the Date First Enrolled in US School and Time in School fields has been updated for the NJSMART - State Assessment submission and the LEP Status will now pull properly. The Student Demographic fields have been added to the top of the PARCC Assessment screen and the Start/End School Year will now only accept appropriate years.
- 2 New Jersey Users: As of 2018, active students will also report Membership Days, Days Present, and Days Truant for the NJSMART - SID Management submission. Enhancement Proj#3543284

## NM State Related

## NM State Related - Business Management System

# Web Human Resources\Federal-State Reporting\New Mexico State Reporting

# Web Human Resources\Federal-State Reporting\New Mexico State Reporting\Retirement - WH\SR\NM\RT

1 - New Mexico Users: The Contribution Report has been updated to display the correct Total Remittance amount. Enhancement Proj#3544608

| NM State | Related - | <ul> <li>Student</li> </ul> | Management | System |
|----------|-----------|-----------------------------|------------|--------|
|          |           |                             |            |        |

| NM State Related - Student Management System                                                                                                    |                                     |  |  |
|----------------------------------------------------------------------------------------------------|-------------------------------------|--|--|
| Special Education<br>Web Student Management\Student Services\Special Education<br>Web Student Management\Student Services\Special Education\Special Education Forms\Templates<br>- WS\SS\SE\FO\TE                                                                                                    |                                     |  |  |
| 1 - New Mexico Users: A new form has been added to Special<br>Education, called "Patterns of Strengths & Weaknesses Basic<br>Reading Worksheet."                                                                                                    | <i>Enhancement</i><br>Proj#3527284  |  |  |
| <ul> <li>Web Student Management\Student Services\Special Education\Special Information\Evaluation Information Secured Items\Evaluation Forms</li> <li>Existing Evaluation Data (REED) and Evaluation Plan</li> <li>WS\SS\SE\TB\EI\SI\EF\NM\EE</li> <li>1 - New Mexico Users: The Special Education REED form was updated to match the state layout.</li> </ul> |                                     |  |  |
| Student                                                                                                    |                                     |  |  |
| Web Student Management\Students\Data Mining<br>Web Student Management\Students\Data Mining<br>- WS\ST\DM                                                                                                    |                                     |  |  |
| <ol> <li>New Mexico Users: The Career/Tech Education fields have been<br/>added to Data Mining.</li> </ol>                                                                                                    | <i>Enhancement</i><br>Proj#3554487+ |  |  |
| Web Student Management\Students\Student Browse<br>Web Student Management\Students\Student Browse\Profile Tabs\Sp<br>Programs Tabs\Military Family<br>- WS\ST\TB\SP\TB\MF<br>1 - New Mexico Users: The Military Family field now displays on the                                                                                                    | ecial Programs Tab\Special          |  |  |
| Military Family Special Program tab.                                                                                                    | Proj#3545366                        |  |  |
| State Related                                                                                                    |                                     |  |  |
| PA State Related - Student Management System                                                                                                    | <b>0</b> (1)                        |  |  |
| Web Student Management\Federal-State Reporting\Pennsylvani<br>Reporting                                                                                                    | a State                             |  |  |
| Web Student Management\Federal-State Reporting\Pennsylvania Sta<br>Extracted PIMS Data<br>- WS\SR\PA\PM\ME                                                                                                    | ate Reporting\PIMS\Maintain         |  |  |
| 1 - Pennsylvania Users: PIMS Repeating Last Year logic has been<br>updated to use students Grad Year on Collection 1 Snapshot Date<br>instead of using the Grad Year for the earliest withdrawal record.                                                                                                    | <i>Enhancement</i><br>Proj#3542977  |  |  |
| Web Student Management\Federal-State Reporting\Pennsylvania Sta<br>Exported Files\Save Locally for Submission<br>- WS\SR\PA\PM\VS                                                                                                    | ate Reporting\PIMS\View             |  |  |
| <ol> <li>Pennsylvania Users: The PIMS School Enrollment Extract will no<br/>longer pull an additional R12 enrollment record when a student<br/>withdraws with an enrollment code of WD12.</li> </ol>                                                                                                    | <i>Correction</i><br>Proj#3550460   |  |  |
| Student<br>Web Student Management\Students\Data Mining<br>Web Student Management\Students\Data Mining<br>- WS\ST\DM                                                                                                    |                                     |  |  |
| <ol> <li>Pennsylvania Users: The Career/Tech Education fields have been<br/>added to Data Mining.</li> </ol>                                                                                                    | <i>Enhancement</i><br>Proj#3554479+ |  |  |

PA

### TN State Related

## TN State Related - Student Management System

Staff

## Web Student Management\Staff\Staff Browse

Web Student Management\Staff\Staff Browse

- WS\SF\SF

1 - Tennessee Users: STAFF.STAFF-MISC-CHAR was originally Correction created with null value as the default. The default value was changed Proj#3543050 to be blank, but existing records still contained null values. Now, the existing null values will be changed to blank.

## Web Student Management\Federal-State Reporting\Tennessee State Reporting

## Web Student Management\Federal-State Reporting\Tennessee State Reporting\Educational Information System\Export EIS Data

- WS\SR\TN\EI\EI

1 - Tennessee Users: The Export EIS Data process has been updated Enhancement to correctly export 060 records when null values are found in the Proj#3546548 staff data. The Edits for the 060 record will now be generated if changes are found in the Previous Staff Fields (Name, Social Security Number, and License Number).

## Web Student Management/Federal-State Reporting\Tennessee State Reporting\Educational Information System/View Exported EIS Data

- WS\SR\TN\EI\VI

1 - Tennessee Users: The View Exported EIS Data browse has been updated to include an Export Date column for all records. This date will get updated every time a New or Edit record is exported, so it will reflect the date of the most recent file in which the record was included.

**TN-UG Enhancement** Proj#2657955

Enhancement

Proj#3548380

## TX State Related

## TX State Related - Business Management System

## Web Financial Management\Federal-State Reporting\Texas State Reporting

## Web Financial Management/Federal-State Reporting/Texas State Reporting/Texas Student Data System\TSDS PEIMS\Maintain TSDS PEIMS Finance Data

- WF\SR\TX\TS\TP\MW

1 - Texas Users: Updates have been made in the TSDS PEIMS area. 1. The Extract option will no longer need to be selected when running the extract.

2. Security now works for the maintain area of TSDS PEIMS.

3. The Expenditures by PEIMS Account now works for Fund 199 (charter schools only).

## TX State Related - Student Management System

## **Test Scores**

- Web Student Management\Administration\SkyBuild
  - Web Student Management\Administration\SkyBuild\Imports\STAAR Test Score Import Utility - WS\AD\SB\IM\ST
  - 1 Texas Users: The STAAR EOC Edt6 and Edt7 tests have been updated to include previously-excluded result fields, including Score Code, Score Code Default, Test Admin Mode, Test Version, and First Time Tester. This will resolve the TREx issue seen by some districts when student data did not include a Score or a Score Code. Please note that in order to take advantage of the additional fields, previously-imported test data will need to be deleted, and then re-imported using the updated layout. Our Mass Delete Students from a Test utility can assist with this process, available at Student Management > Office > Curriculum & Assessment > Test Scores > Setup > Utilities.

## Web Human Resources\Federal-State Reporting\Texas State Reporting Web Human Resources/Federal-State Reporting/Texas State Reporting/TRS/Extract TRS Data

- WH\SR\TX\TR\ED
- 1 Texas Users: The exception report has been modified to take into Enhancement account additional pays that have been combined with the primary Proj#3534736 pay and will not show incorrect exceptions on those pays.
- 2 Texas Users: The adjusted state minimum is calculated as zero Correction when a voided check and a regular check cancel each other out. Proj#3534732 The export will now be created with a correct RP Header.

### Web Human Resources\Federal-State Reporting\Texas State Reporting\TRS\Export TRS Data - WH\SR\TX\TR\EE

1 - Texas Users: The RP Export File header record is now exporting in the correct format.

### Web Human Resources\Federal-State Reporting\Texas State Reporting\TRS\TRS Work Days - WH\SR\TX\TR\WD

1 - Texas Users: A new TRS Work Days utility has been added to: Enhancement 1. Export TRS History records so that the Days Worked and Hours Proj#3481458 Worked can be filled in on a spreadsheet. 2. Import the Days Worked and Hours Worked from the spreadsheet

into the TRS History records.

## Web Student Management/Federal-State Reporting/Texas State Reporting

Web Student Management\Federal-State Reporting\Texas State Reporting\Product Setup\Codes\PEIMS Code Table Maintenance

- WS\SR\TX\PS\CO\PC

1 - Texas Users: Codes 770, 780, and 790 have been added to table C214.

Enhancement Proj#3524154

Correction

Proj#3547934

Enhancement

Proj#3519910

## Web Student Management\Federal-State Reporting\Texas State Reporting\Texas Student Data System (TSDS)\TSDS PEIMS\Extract TSDS PEIMS Data

### - WS\SR\TX\TS\TP\ET

1 - Texas Users: The TSDS PEIMS Export has been updated to place Correction the TX-AssociatesDegree field in the correct location.

Proj#3544972

## **UT State Related**

## **UT State Related - Business Management System**

| Web Financial Management\Federal-State Reporting\Utah State<br>Reporting                                                                                                    |                                                                       |  |
|----------------------------------------------------------------------------------------------------|-----------------------------------------------------------------------|--|
| Web Financial Management\Federal-State Reporting\Utah State Reporting\Reports\USOE Chart of<br>Accounts\Import USOE Chart of Accounts<br>- WF\SR\UT\RE\US\IU                                                                                                    |                                                                       |  |
| <ol> <li>Utah Users: The Utah State Board of Education made the following<br/>update to the USOE Chart of Accounts for 2017-2018. You will need<br/>to process the "Import USOE Chart of Accounts" for 2017-2018<br/>within the software in order for the new values to be mapped.</li> <li>The Program Code "7915 - 21st Century Continuation<br/>Supplemental" was added.</li> </ol>                                                                     | <i>Enhancement</i><br>Proj#3550990                                    |  |
| WI State Related                                                                                                    |                                                                       |  |
| WI State Related - Student Management System                                                                                                    |                                                                       |  |
| <ul> <li>Special Education</li> <li>Web Student Management\Student Services\Special Education</li> <li>Web Student Management\Student Services\Special Education\Special Information Tab         <ul> <li>WS\SS\SE\TB\IE\IE</li> <li>Ws\SS\SE\TB\IE\IE</li> <li>Wisconsin Users: Ed-Fi Special Education records are no longer merged together when the Revision Date is used. The Revision Date field is not used by Ed-Fi at all.</li> </ul> </li> </ul> | ial Ed Tabs\IEP Information\IEP<br><i>Enhancement</i><br>Proj#3531463 |  |
| Student<br>Web Student Management\Students\Data Mining<br>Web Student Management\Students\Data Mining\Special Education<br>- WS\ST\DM\SE                                                                                                    |                                                                       |  |
| <ol> <li>Wisconsin Users: New fields have been created for Educational<br/>Environment, so that the information is pulled from the correct<br/>location. The capability to include multiple records has also been<br/>added.</li> </ol>                                                                                                    | <i>Enhancement</i><br>Proj#3549198                                    |  |
| <u>General Updates</u>                                                                                                    |                                                                       |  |
| Business Management System                                                                                                    |                                                                       |  |
| Accounts Payable<br>Web Financial Management\Accounts Payable\Invoice Entry<br>Web Financial Management\Accounts Payable\Invoice Entry\Invoice<br>- WF\AP\IE\IE                                                                                                    | Entry                                                                 |  |
| <ol> <li>A Check Date column is now available on the Invoice Entry browse.</li> <li>Its initial location is after the Check Number column.</li> </ol>                                                                                                    | <i>Enhancement</i><br>Proj#3500710                                    |  |
| Web Financial Management\Accounts Payable\Reports<br>Web Financial Management\Accounts Payable\Reports\Invoice Listin<br>- WF\AP\RE\IL                                                                                                    | ig Report                                                             |  |
| <ol> <li>The AP Invoice Listing report and Web Invoice Master screens now<br/>display the vendor mailing address if it exists.</li> </ol>                                                                                                    | <i>WI-UG Enhancement</i><br>Proj#3539968                              |  |

| Employee<br>Human Resources\Profile\Attachments<br>Human Resources\Profile\Attachments<br>- HR\PR\AT (PaC)                                                                                                    |                                    |  |  |
|----------------------------------------------------------------------------------------------------|------------------------------------|--|--|
| <ol> <li>Scanned attachments are no longer using Visual Image Plus. As an<br/>end user, the scanning process will remain unaffected. However, the<br/>screen showing a preview after scanning will no longer display.</li> </ol>                                                                                                    | <i>Enhancement</i><br>Proj#3535263 |  |  |
| Web Human Resources\Employee\Data Mining<br>Web Human Resources\Employee\Data Mining<br>- WH\EP\DM                                                                                                    |                                    |  |  |
| <ol> <li>The Data Mining report has been corrected to print the Position Total<br/>Minutes on the report when it is selected as a field.</li> </ol>                                                                                                    | <b>Correction</b><br>Proj#3337079  |  |  |
| Insurance Tracking<br>Web Human Resources\Insurance Tracking\Employees with Ins<br>Web Human Resources\Insurance Tracking\Employees with Insuran<br>- WH\IT\EI                                                                                                    |                                    |  |  |
| <ol> <li>The Insurance Tracking employee insurance detail history drill down<br/>for monthly amounts will now display the amounts in the proper<br/>months.</li> </ol>                                                                                                    | <i>Correction</i><br>Proj#3522846  |  |  |
| Web Human Resources\Insurance Tracking\Product Setup<br>Web Human Resources\Insurance Tracking\Product Setup \Configu<br>- WH\IT\PS\CF\OO                                                                                                    | ration\Online Open Enrollment      |  |  |
| <ol> <li>During Open Enrollment, employees can now enter multiple<br/>dependents with the same first and last names.</li> </ol>                                                                                                    | <b>Correction</b><br>Proj#3516745  |  |  |
| Payroll<br>Web Human Resources\Employee\Employee Browse<br>Web Human Resources\Employee\Employee Browse\Profile Tabs\Pa<br>- WH\EP\TB\PR                                                                                                    | ay Records                         |  |  |
| 1 - The menu path to add/edit Pay Records in the Employee browse is WH\EP\TB\PR. Security was corrected to use that path.                                                                                                    | <i>Correction</i><br>Proj#3533394  |  |  |
| Purchasing<br>Web Financial Management\Purchasing\Product Setup<br>Web Financial Management\Purchasing\Product Setup \Configuration\ECommerce<br>- WF\PU\PS\CF\EC                                                                                                    |                                    |  |  |
| <ul> <li>1 - Really Good Stuff has been added to our list of online vendors. To get set up with an account and to get e-commerce configuration information, please contact:</li> <li>Bill Harris - Sales Manager</li> <li>BHarris@reallygoodstuff.com</li> <li>800-366-1920 x628</li> <li>Once you have your connection information (URLs, Login, and Password), you can submit a Service Call to Skyward if assistance is needed in setting up the e-commerce configuration.</li> </ul> | <i>Enhancement</i><br>Proj#3443784 |  |  |
| School Based Activity Accounting<br>Web Financial Management\SBAA\Reports<br>Web Financial Management\SBAA\Reports\SBAA District Reports<br>- WF\AC\RE\DR                                                                                                    |                                    |  |  |
| <ol> <li>The SBAA report menu tree has been updated to allow the Skyward<br/>support account access to the district reports.</li> </ol>                                                                                                    | <i>Enhancement</i><br>Proj#3238450 |  |  |

| ccess Path: Web Financial Management(SBAA(Vendor                                                                                                    |                                   |  |
|----------------------------------------------------------------------------------------------------|-----------------------------------|--|
| Web Financial Management\SBAA\Vendor<br>Web Financial Management\SBAA\Vendor\Payor Names\Vendor\Pay<br>- WF\AC\VP\VP                                                                                                    | or Names                          |  |
| <ol> <li>SBAA Vendor maintenance now provides the capability to change<br/>the 1099M address when the vendor is not a vendor in the Financial<br/>system.</li> </ol>                                                                                                    | <i>Correction</i><br>Proj#3502305 |  |
| TrueTime<br>Web Human Resources\TrueTime\Product Setup<br>Web Human Resources\TrueTime\Product Setup\Configuration\Distr<br>- WH\TT\PS\CF\DP                                                                                                    | ict Payroll Options               |  |
| <ol> <li>True Time timekeeping rules can no longer be added until the<br/>District Payroll Options configuration has a day set for the<br/>"Workweek and Timesheets begin on" configuration. In addition, the<br/>"Workweek and Timesheets begin on" configuration will now only be<br/>disabled if there are un-submitted timesheets for a work week that<br/>also has submitted timesheets.</li> </ol> | <i>Correction</i><br>Proj#3079836 |  |
| Student Management System                                                                                                    |                                   |  |
| Activities<br>Web Student Management\Office\Activities<br>Web Student Management\Office\Activities\Activities<br>- WS\OF\AC\AM                                                                                                    |                                   |  |
| <ol> <li>When trying to Add Students in Chrome with 500 student records<br/>displaying in the browse, Chrome works as expected and no longer<br/>lags when selecting checkboxes.</li> </ol>                                                                                                    | <i>Correction</i><br>Proj#3547748 |  |
| Attendance<br>Web Student Management\Office\Attendance<br>Web Student Management\Office\Attendance\Entry by Date<br>- WS\OF\AT\AE                                                                                                    |                                   |  |
| 1 - Absence requests that have at least one date between the start and<br>stop dates will now allow approval of the request and all dates will fill<br>with the defaulted Attendance Type code. Additionally, the approval<br>will fill in those dates correctly for live attendance.                                                                                                    | <i>Correction</i><br>Proj#3526705 |  |
| Web Student Management\Office\Attendance\Product Setup \Codes\Attendance Periods - WS\OF\AT\PS\CO\AP                                                                                                    |                                   |  |
| <ol> <li>If a period time record is two digits and has a lunch code, it can now<br/>be edited. The period will no longer display without a lunch code.</li> </ol>                                                                                                    | <i>Correction</i><br>Proj#3550241 |  |
| Web Student Management\Office\Attendance\Product Setup \Utilities - WS\OF\AT\PS\UT\MA                                                                                                    | Mass Add For Single Day           |  |
| 1 - The Mass Add for Single Day utility will now correctly handle a<br>situation where there are multiple classes in the same numeric<br>period and one keeps attendance while the other does not when the<br>fill based on schedule option is on for the entity.                                                                                                    | <i>Correction</i><br>Proj#3545823 |  |
| Web Student Management\Students\Student Browse<br>Web Student Management\Students\Student Browse\Profile Tabs\Att<br>- WS\ST\TB\AT\AT                                                                                                    | tendance\Attendance Tab           |  |
| <ol> <li>The Student field will now load as expected when entering the<br/>Attendance Entry screen with a student pre-selected and then<br/>immediately clicking the Hall Pass button without tabbing out or<br/>mouse clicking out of the field.</li> </ol>                                                                                                    | <i>Correction</i><br>Proj#3548758 |  |

| Enrollment<br>Web Student Management\Students\Online Enrollment<br>Web Student Management\Students\Online Enrollment\Enrollment A<br>- WS\ST\OE\EP                                                                                                    | pplication Processing              |  |
|----------------------------------------------------------------------------------------------------|------------------------------------|--|
| <ol> <li>The School selection for the registrar on a New Student Online<br/>Enrollment application will only allow schools that are valid for the<br/>"School to Enroll into" entity that has been selected.</li> </ol>                                                  | <i>Correction</i><br>Proj#3124978  |  |
| 2 - In the Enrollment Portfolio tab, when the student is linked to multiple<br>New Student Online Enrollment applications, the most recent<br>application will always display in the portfolio.                                                                          | <i>Enhancement</i><br>Proj#3522863 |  |
| Web Student Management\Students\Pseudo Approval<br>Web Student Management\Students\Pseudo Approval<br>- WS\ST\PA                                                                                                    |                                    |  |
| <ol> <li>When a filter option is selected on the Student Pseudo Approval<br/>screen and then the Export to Excel or Processing List icons are<br/>selected, only the names from the filter option are used.</li> </ol>                                                   | <i>Correction</i><br>Proj#2943213  |  |
| Web Student Management\Students\Product Setup<br>Web Student Management\Students\Product Setup \Utilities\Mass Ch<br>Records\E\W General Information - Mass Change<br>- WS\ST\PS\UT\EW\GI                                                                                | nange Entry\Withdrawal             |  |
| <ol> <li>The Entry/Withdrawal General Information - Mass Change utility will<br/>now update the Percent Enrolled on the most recent<br/>Entry/Withdrawal record for an entity as well as the percent enrolled<br/>field on the Entity Info tab.</li> </ol>               | <i>Correction</i><br>Proj#3054981  |  |
| Web Student Management\Students\Product Setup \Utilities\Student Mass Change<br>- WS\ST\PS\UT\MC                                                                                                    |                                    |  |
| 1 - The Student Mass Change utility again updates the Local<br>Demographic Distribution flag.                                                                                                    | <i>Correction</i><br>Proj#3530578  |  |
| Web Student Management\Students\Student Browse<br>Web Student Management\Students\Student Browse\Profile Tabs\En<br>Tab<br>- WS\ST\TB\EW\EW                                                                                                    | try - Withdrw\Entry - Withdrw      |  |
| <ol> <li>Working a student in an entity that is not the student's<br/>current default entity, a prompt will now appear offering the option to<br/>update the default entity to the one into which the student is being<br/>enrolled.</li> </ol>                          | <i>Enhancement</i><br>Proj#3440424 |  |
| Family/Student Access<br>Mobile\Student Information\<br>Mobile\Student Information<br>- MB\SI                                                                                                    |                                    |  |
| <ol> <li>The mobile version of Family Access/Student Access no longer<br/>displays inactive siblings.</li> </ol>                                                                                                    | <i>Enhancement</i><br>Proj#3522847 |  |
| Web Student Management\Advanced Features\Message Center<br>Web Student Management\Advanced Features\Message Center<br>- WS\AF\MC                                                                                                    |                                    |  |
| 1 - The Message Center Usage report now allows selection of multiple<br>entities when run from the 000 Entity. A range is also now available<br>for selection, which will display a column in the report to indicate<br>whether a message included an attachment or not. | <i>Enhancement</i><br>Proj#3526715 |  |

| Web Student Management\Students\Student Access<br>Web Student Management\Students\Student Access\Product Setup\<br>Mobile ID Barcodes<br>- WS\ST\SA\PS\CF\MB                                                                                                    | -                                                         |
|----------------------------------------------------------------------------------------------------|-----------------------------------------------------------|
| <ol> <li>When a Mobile ID Barcode has a value stored that needs to be<br/>updated, the barcode image will be correctly replaced.</li> </ol>                                                                                                    | <i>Correction</i><br>Proj#3550163                         |
| Food Service<br>Web Student Management\Food Service\Payor<br>Web Student Management\Food Service\Payor\Customer Maintenan<br>Change Utilities\Restrict\Allow Food Service Accounts<br>- WS\FS\PM\PS\UT\CH\RF                                                                                                    | ce\Product Setup\Utilities\Mass                           |
| <ol> <li>The button to Schedule Tasks has been enabled again for Preview<br/>Process utilities.</li> </ol>                                                                                                    | <i>Enhancement</i><br>Proj#3523780                        |
| Gradebook<br>Web Applications\Educator Access Plus\Teacher Access<br>Web Applications\Educator Access Plus\Teacher Access\My Gradeb<br>Gradebook\Events<br>- WA\EP\TA\MG\G1\EV                                                                                                    | oook\Standards                                            |
| <ol> <li>When there are multiple classes selected, the Clone from Existing<br/>Gradebook utility will now clone the events for multiple classes.</li> </ol>                                                                                                    | <i>Correction</i><br>Proj#3544197                         |
| <ul> <li>Web Applications\Educator Access Plus\Teacher Access\My Gradeb</li> <li>Gradebook\Reports\Assignment Detail</li> <li>WA\EP\TA\MG\G2\RP\AD</li> <li>1 - If a student has attendance for a specified date, but that attendance does not match the selected Absence Types, the Student Information will still print, but the Absences and Absence Comments will not.</li> </ul>                                                                                                    | book\Secondary<br>Correction<br>Proj#3523202              |
| Grading<br>Web Applications\Educator Access Plus\Teacher Access<br>Web Applications\Educator Access Plus\Teacher Access\My Activiti<br>Card<br>- WA\EP\TA\MA\RP\SR<br>1 - Activity leaders who are only assigned security to Entity 000 are now<br>able to select students and grade buckets on the Report Card<br>Summary report.                                                                                                    | es\Reports\Standards Report<br>Correction<br>Proj#3545870 |
| Graduation Requirements<br>Web Student Management\Office\Curriculum & Assessment<br>Web Student Management\Office\Curriculum & Assessment\Graduat<br>Requirements\Endorsements\Product Setup\Codes\Curriculum Clust<br>- WS\OF\CA\GR\EN\PS\CO\CC<br>1 - All child records are now properly removed when deleting an<br>Endorsement Option. Previously, the link between the Requirement<br>and Curriculum Clusters was left intact, preventing the Curriculum<br>Cluster from being deleted even though it appeared it was no longer<br>in use. |                                                           |
| Health Records<br>Web Student Management\Office\Health Records<br>Web Student Management\Office\Health Records\Medications\Repor<br>- WS\OF\HR\ME\RE\WR                                                                                                    | rts\Worksheet Request                                     |
| <ol> <li>Medication Instructions now print as expected and only one heading<br/>line will print when a new page is started.</li> </ol>                                                                                                    | <i>Correction</i><br>Proj#3349856                         |

| Product Setup<br>Web Student Management\Product Setup\<br>Web Student Management\Product Setup<br>- WS\PS                                                                                                    |                                    |  |  |
|----------------------------------------------------------------------------------------------------|------------------------------------|--|--|
| <ol> <li>When viewing a browse with locked columns in Chrome, the box<br/>shadow from the fixed columns no longer displays in the browse<br/>details.</li> </ol>                                                                                                    | <i>Enhancement</i><br>Proj#3551357 |  |  |
| Section 504<br>Web Student Management\Student Services\Section 504<br>Web Student Management\Student Services\Section 504\Entry by Student<br>- WS\SS\SC\SC                                                                                                    |                                    |  |  |
| 1 - The saving of an IAP has been updated so that if the record is not<br>Work in Progress and the previous record has no End Date or they<br>overlap, the End Date of the previous record will be adjusted to a day<br>before the current Section 504 record begins. In addition, the<br>validation, which stops users from adding or cloning a record if no<br>End Date is on the current record has been removed. | <i>Enhancement</i><br>Proj#3487139 |  |  |
| Student<br>Web Student Management\Advanced Features\Processing Lists<br>Web Student Management\Advanced Features\Processing Lists<br>- WS\AF\PL                                                                                                    |                                    |  |  |
| <ol> <li>When adding names to a Processing List with 2000 records<br/>displaying in the browse, Chrome works as expected and no longer<br/>lags when checking checkboxes.</li> </ol>                                                                                                    | <b>Correction</b><br>Proj#3547956  |  |  |
| Web Student Management\Students\Data Mining<br>Web Student Management\Students\Data Mining<br>- WS\ST\DM                                                                                                    |                                    |  |  |
| <ol> <li>The current Inventory that appears in the browse on the<br/>Health/Medication tab is now available as a field that can be selected<br/>within Data Mining.</li> </ol>                                                                                                    | <b>Enhancement</b><br>Proj#3458804 |  |  |
| 2 - When a modification is made to a student's entity enrollment, it triggers logic that verifies that the Fee Management customer record exists in that entity. This logic has been modified to write the customer record correctly if it does not exist.                                                                                                    | <i>Correction</i><br>Proj#3530585  |  |  |